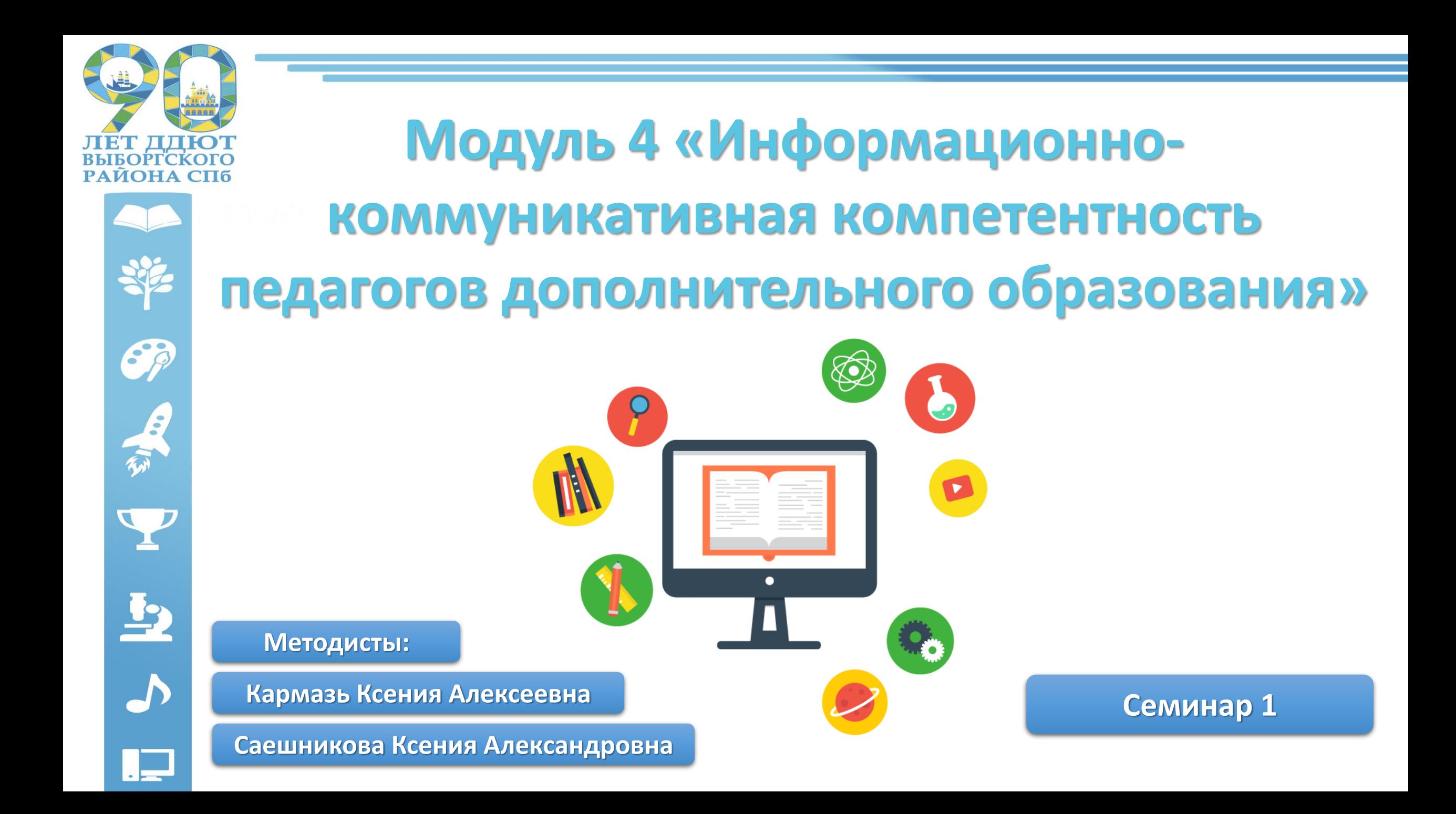

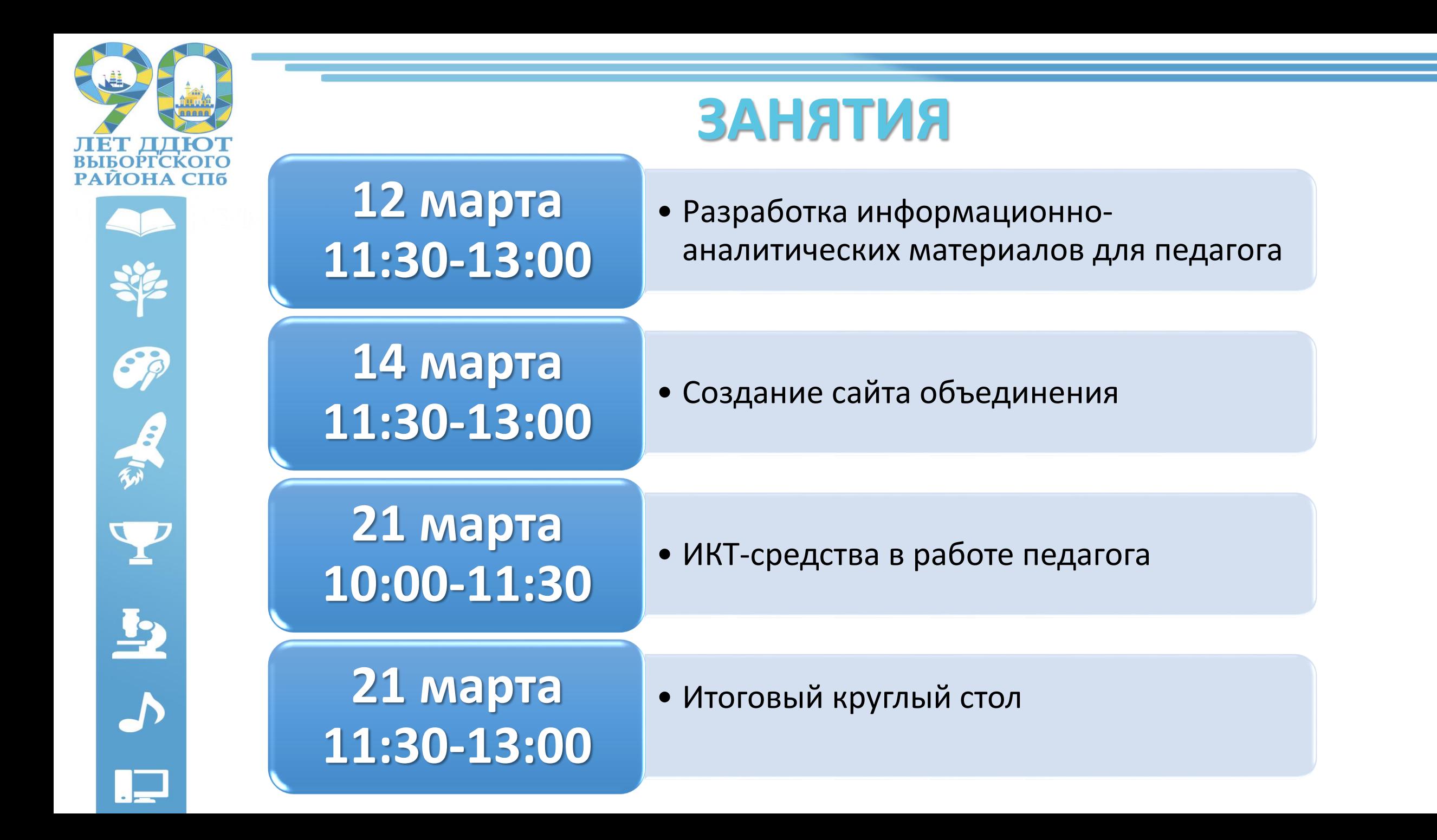

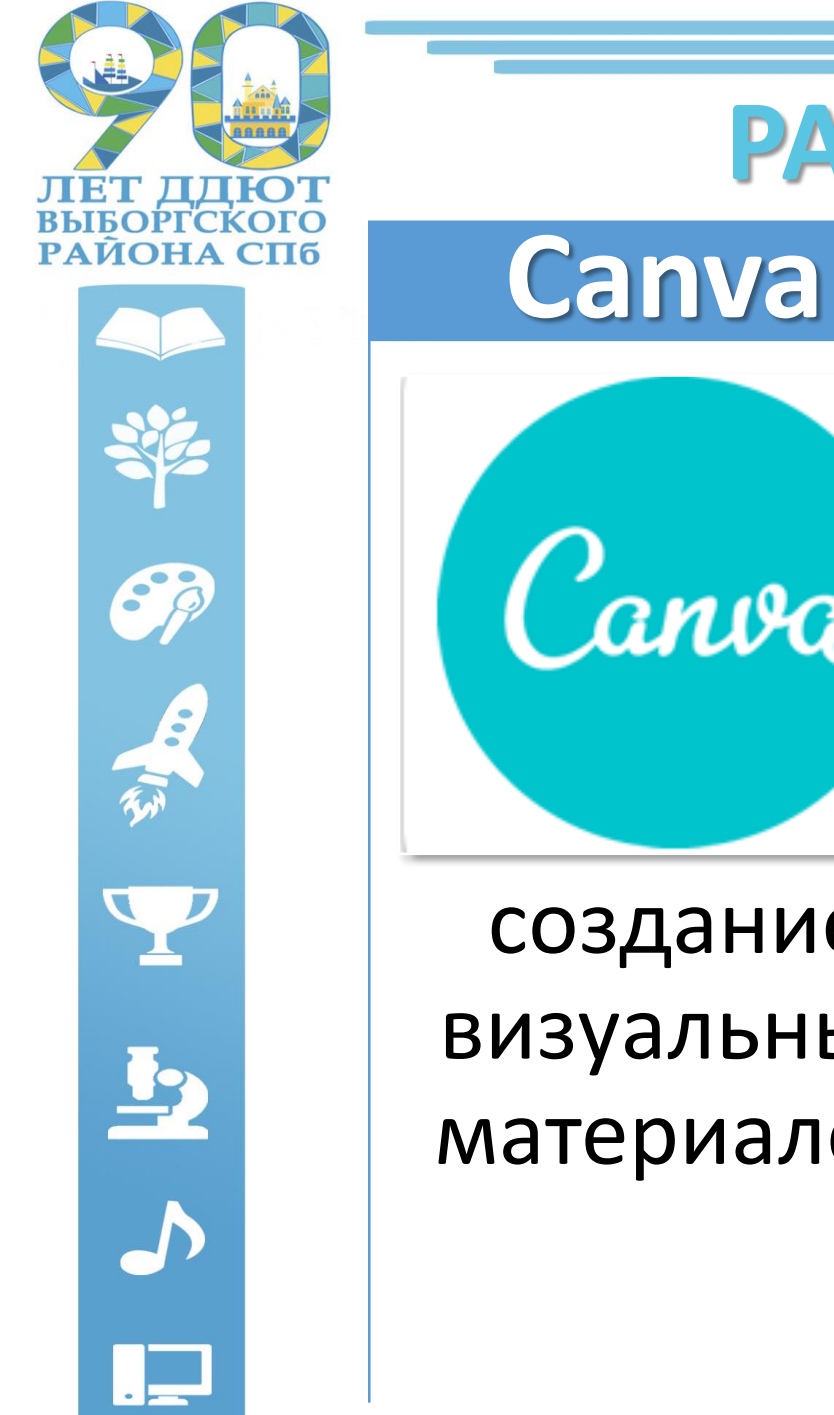

# **РАССМАТРИВАЕМЫЕ ТЕМЫ**

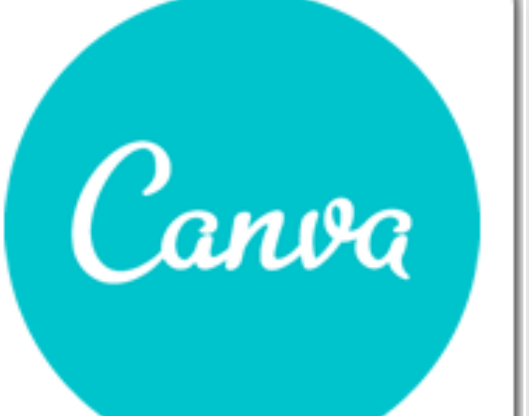

создание визуальных материалов

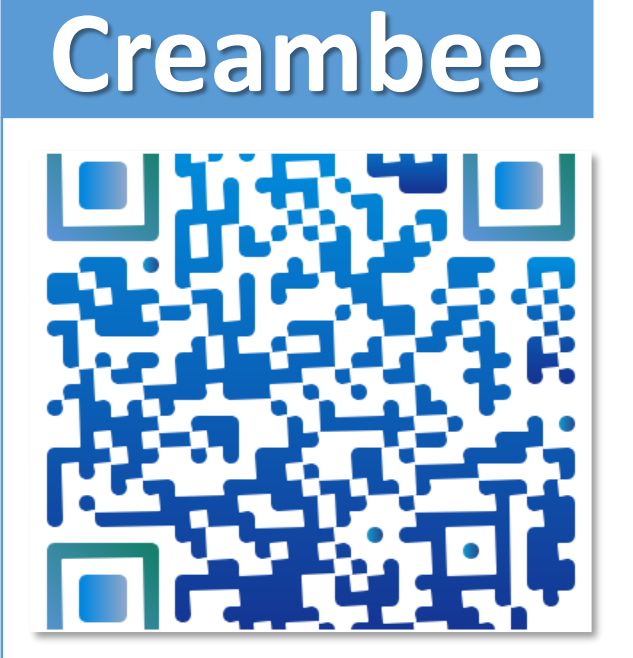

создание QR-кодов

# **Learning Apps**

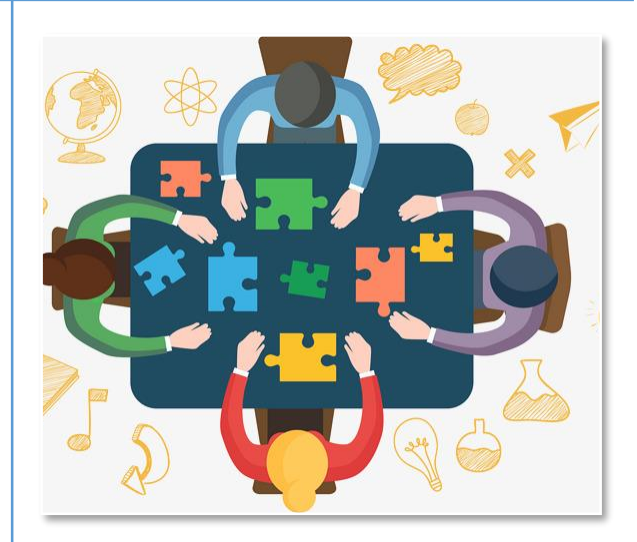

создание обучающих приложений

# **Сервис Canva: что это?**

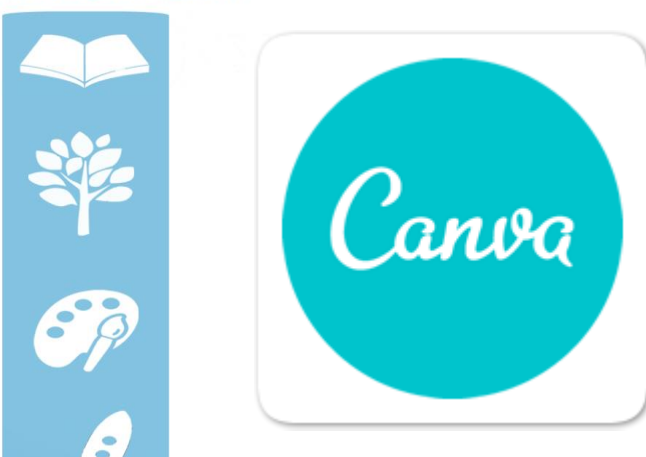

**CALCIO** 

 $\ddot{2}$ 

 $\overline{\mathbf{D}}$ 

**инструмент, помогающий без долгой подготовки и профессиональных навыков решать задачи по созданию различных визуальных материалов**

онлайн-конструктор Canva содержит профессиональные макеты для создания графики

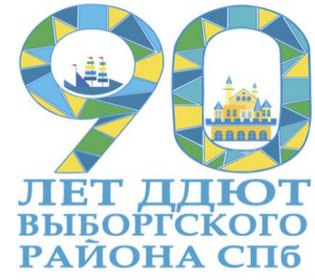

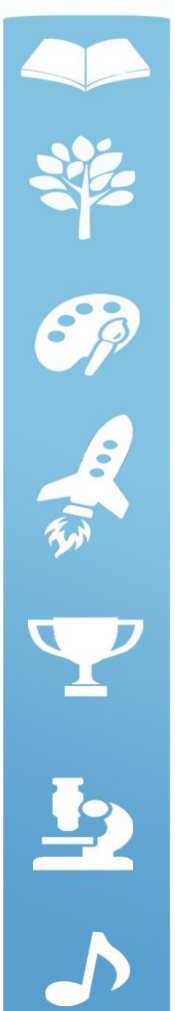

Зарегистрируйтесь на сайте Canva. Будет создан Ваш личный кабинет, где будут сохраняться Ваши разработки

Создавайте дизайны. Делитесь ими со всем миром.

Используйте онлайн-конструктор Canva и профессиональные макеты для создания графики неизменно высокого качества.

Создайте свой первый дизайн

Canva

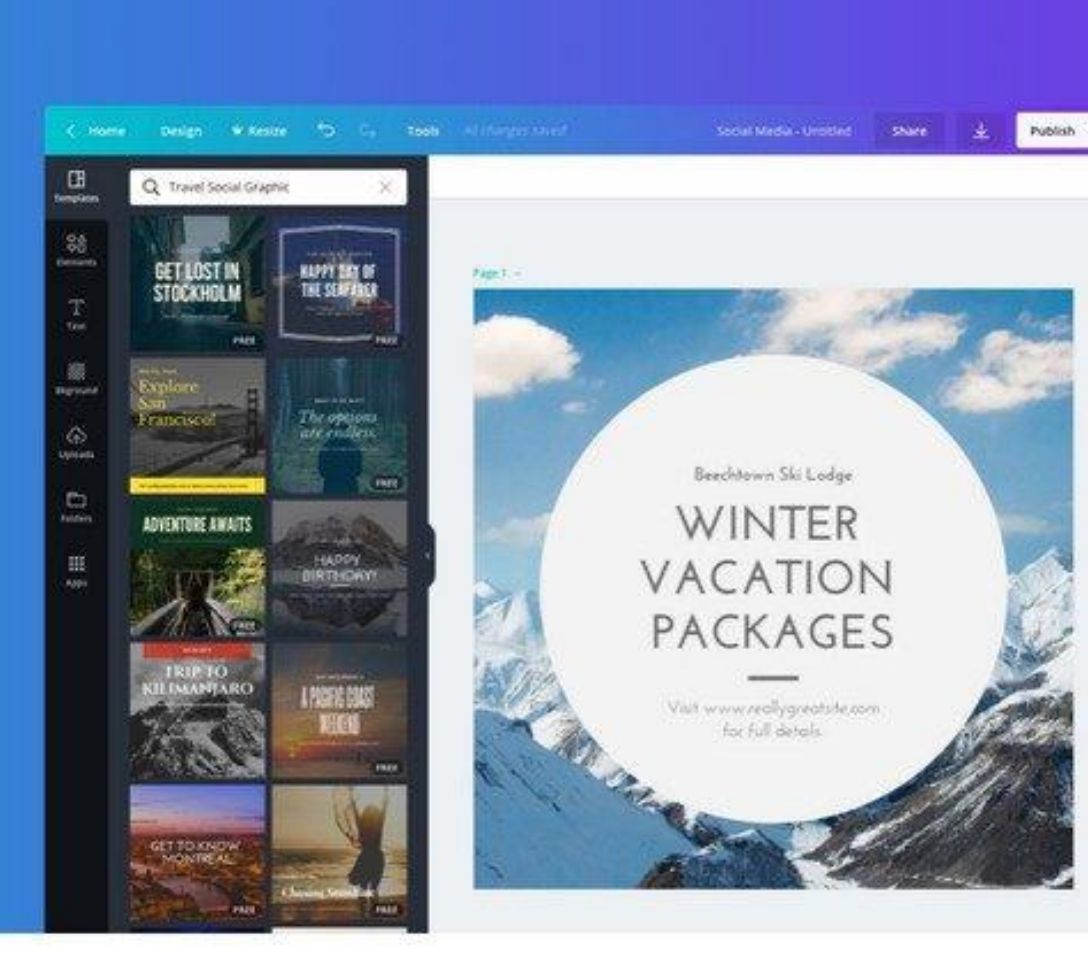

Обзор - Функции -

Вход

Зайдите в личный кабинет и выберите один из шаблонов. Выбрав шаблон, редактируйте его по Вашему желанию.

**C** Главная — Canva

 $\odot$  Главная — Сап

 $\mathbb{R}$   $x$ 

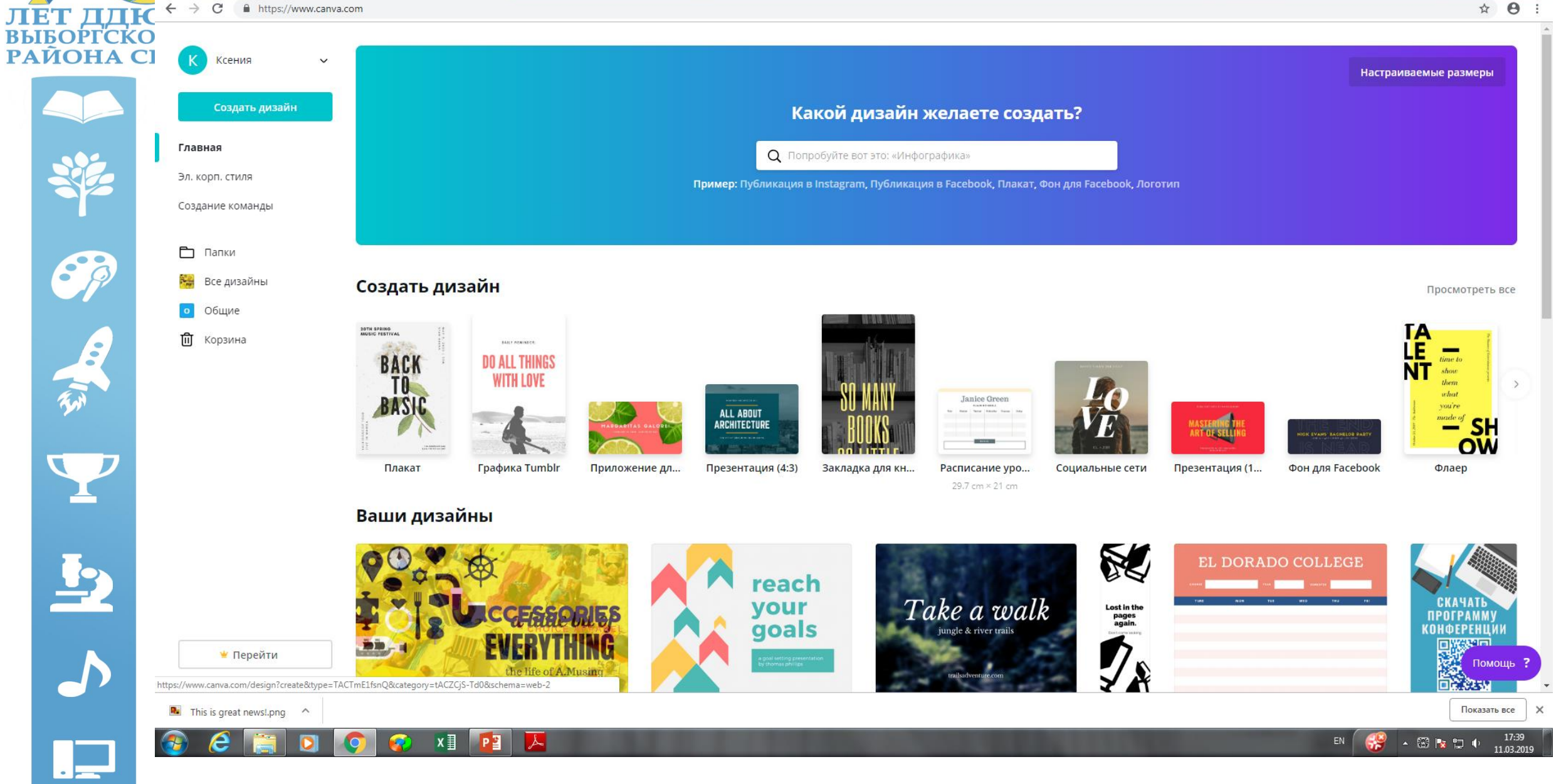

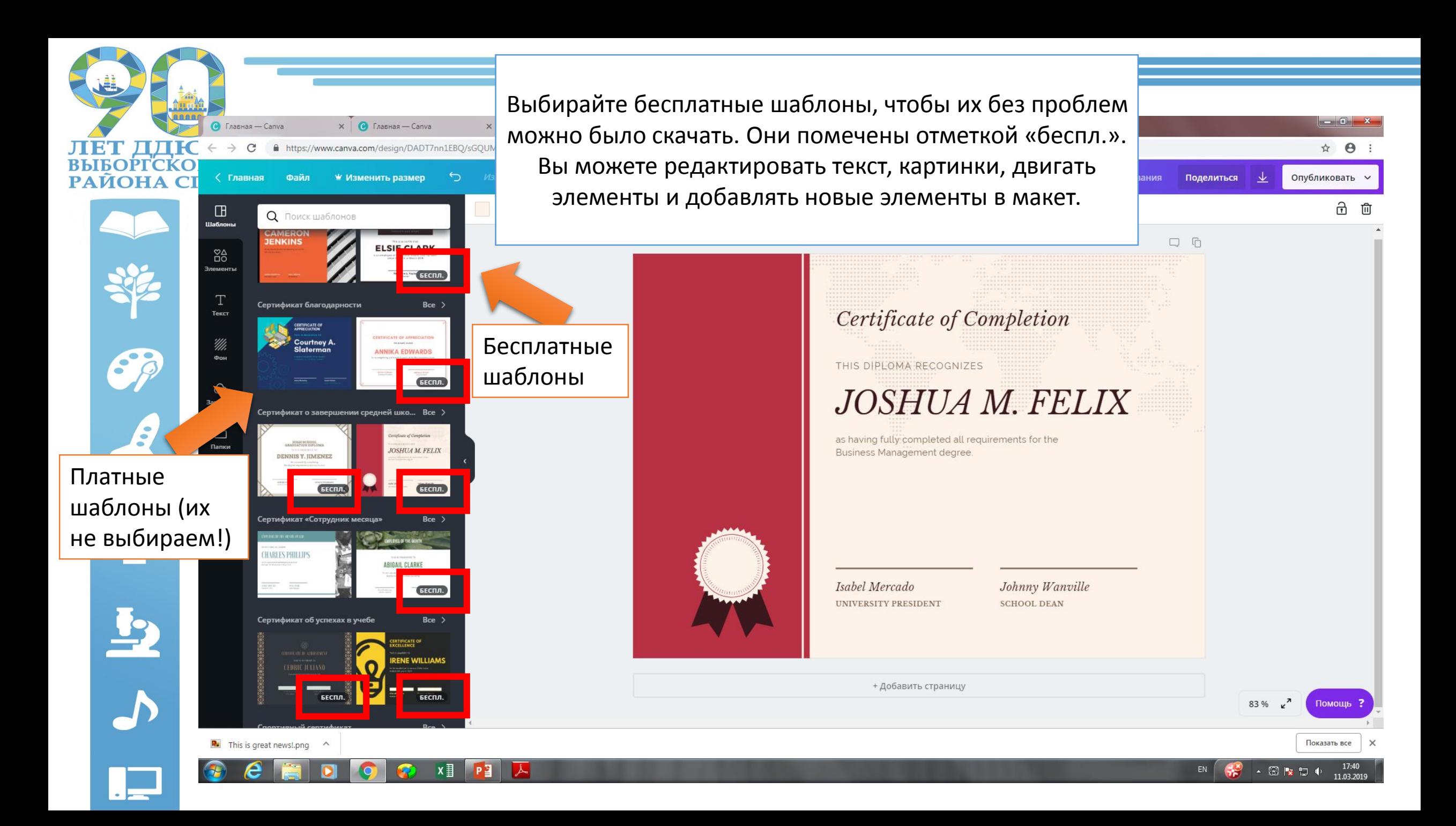

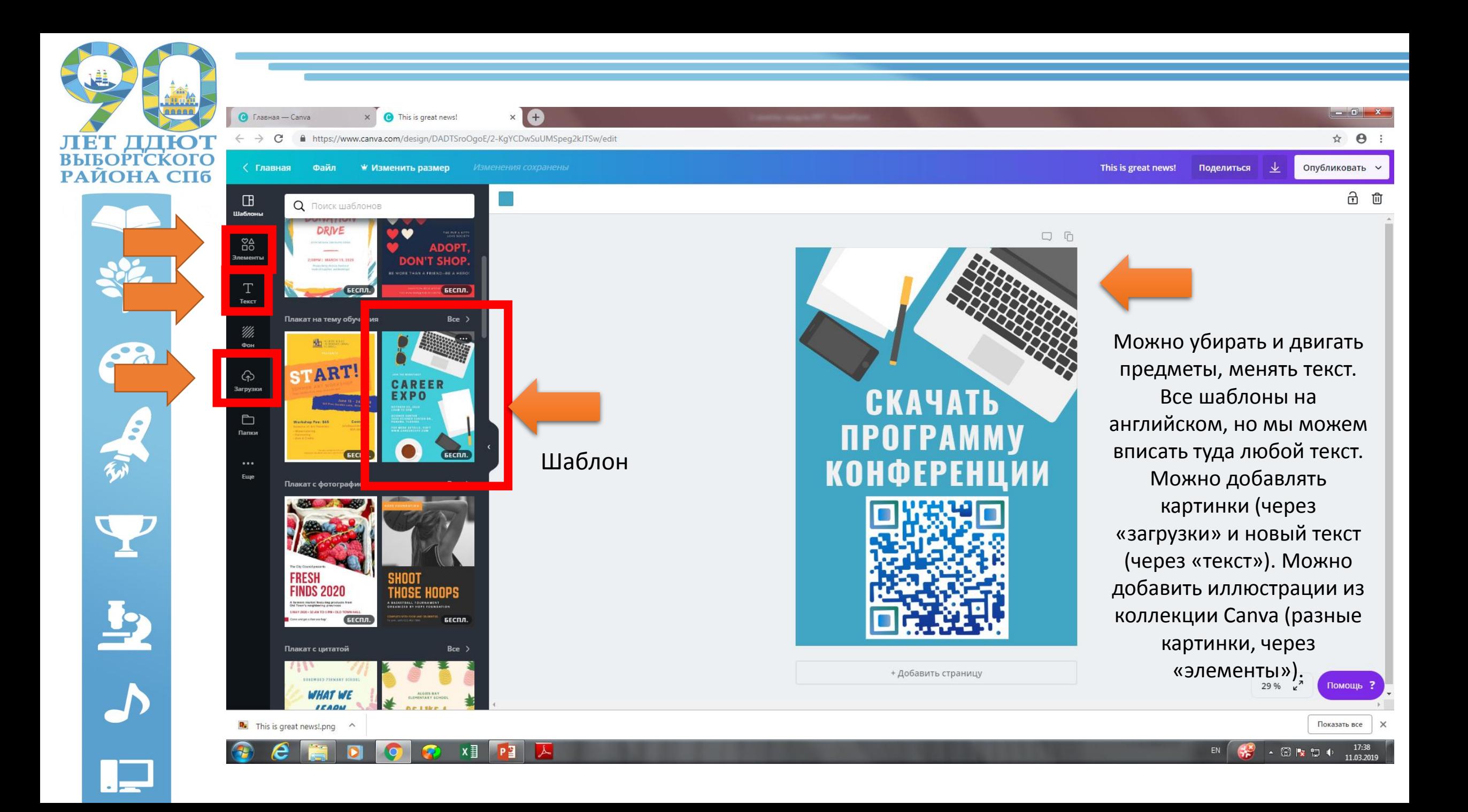

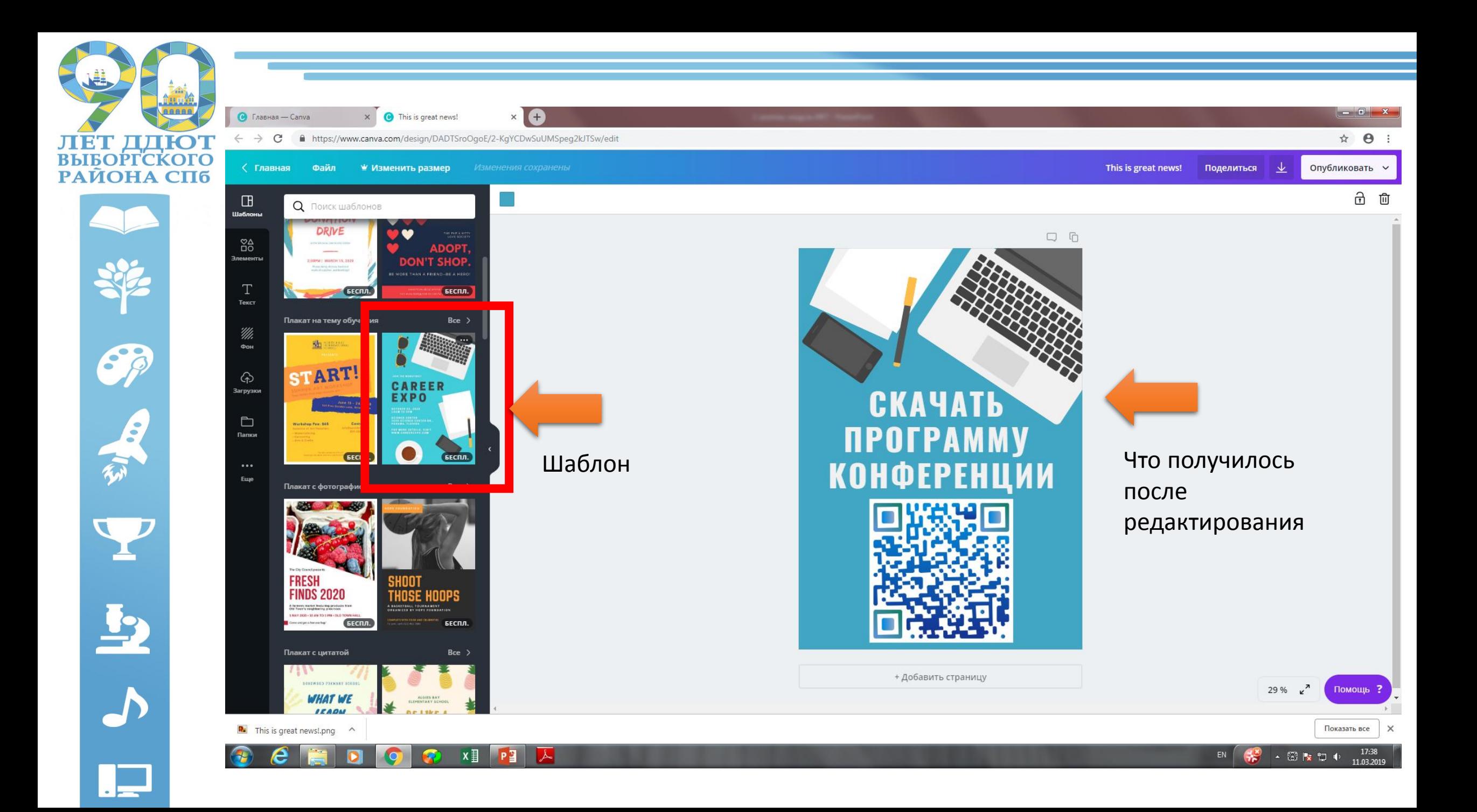

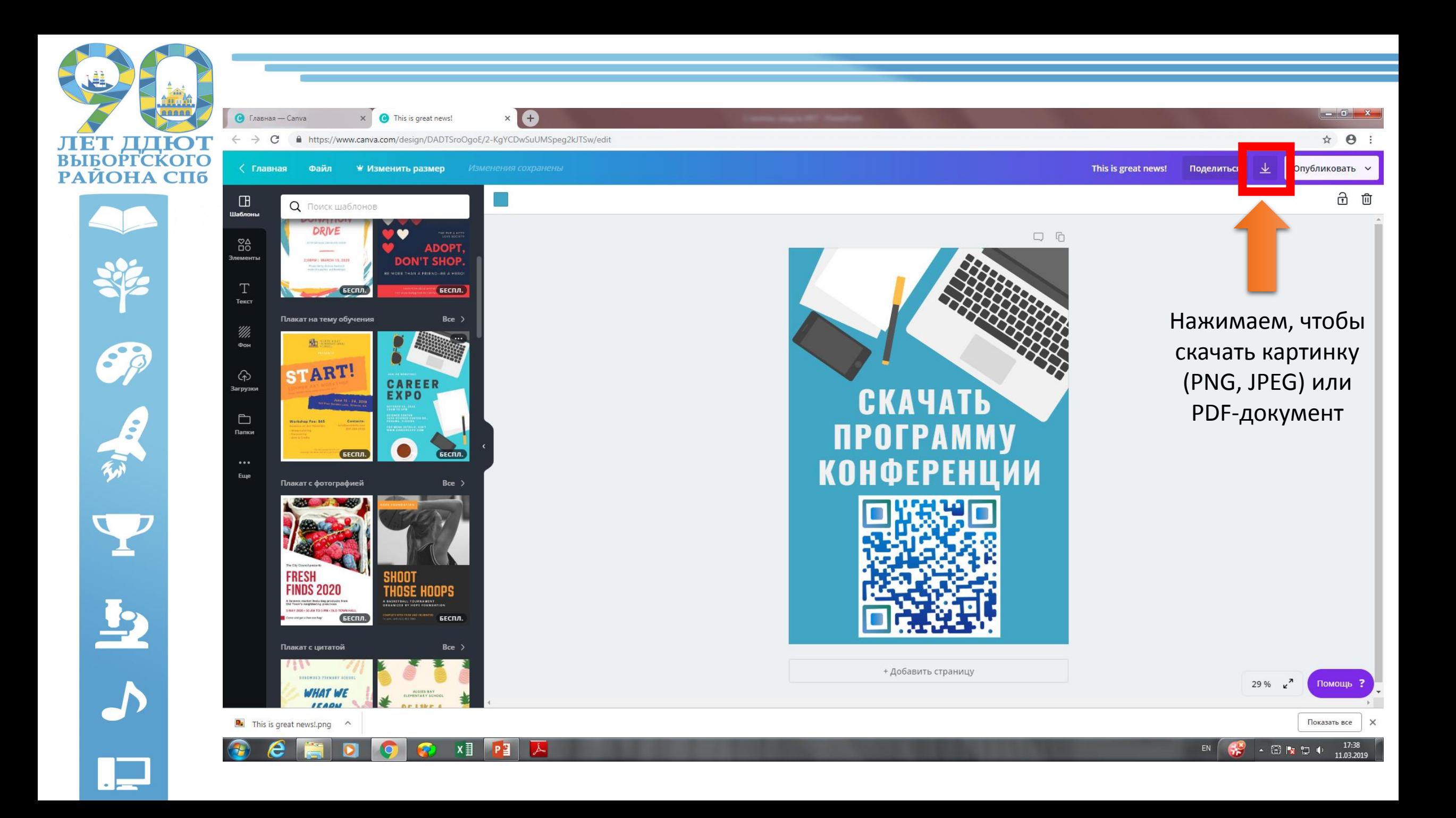

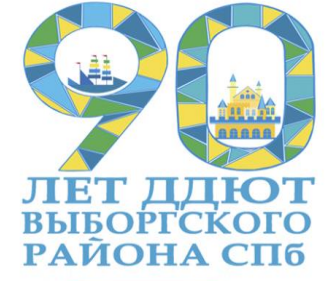

# 63 一点  $\mathbf{Y}$  $\overline{P}$  $\overline{\mathcal{L}}$

# **Canva: возможности**

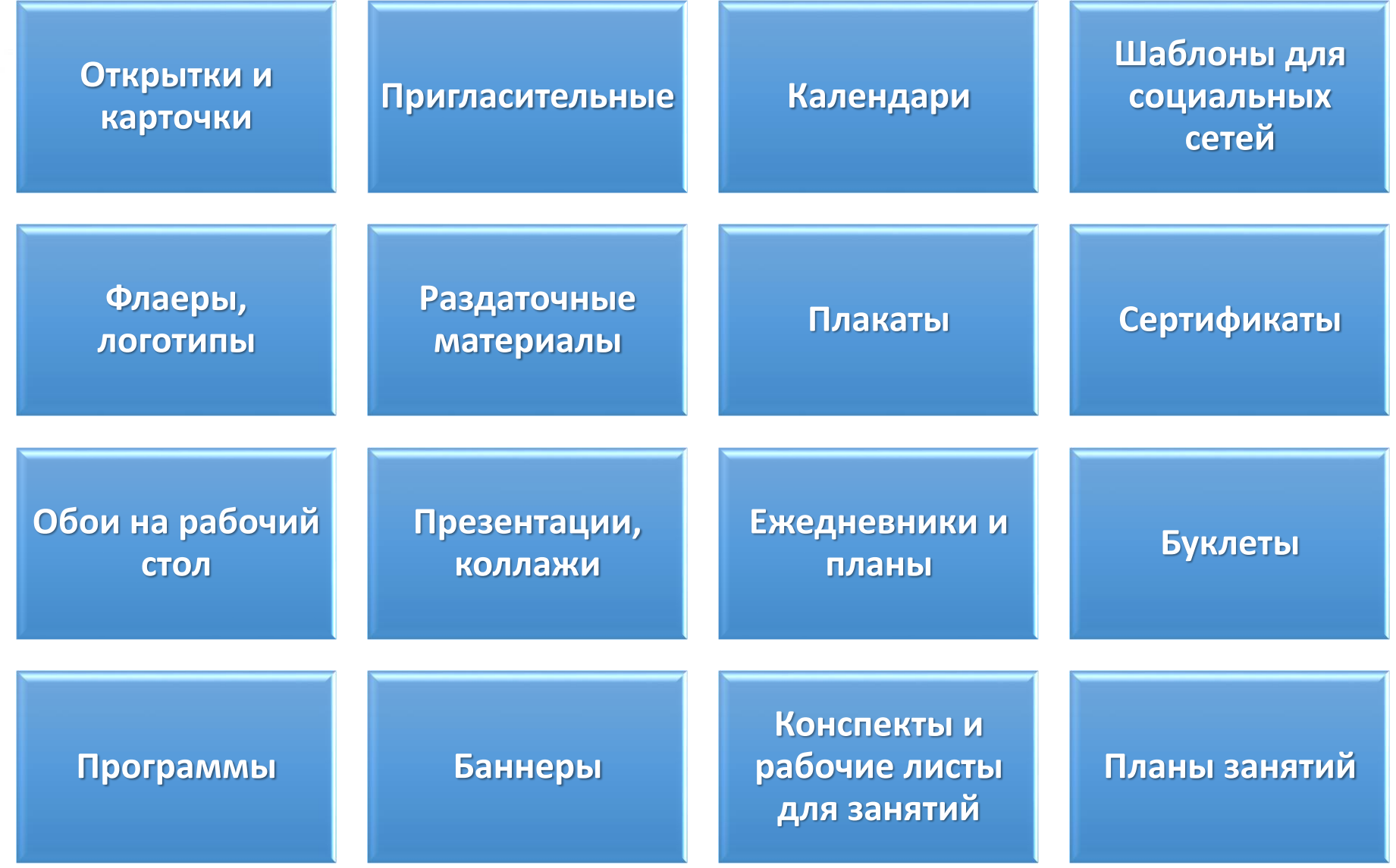

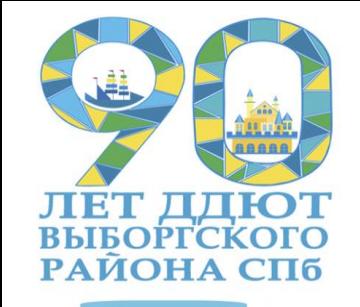

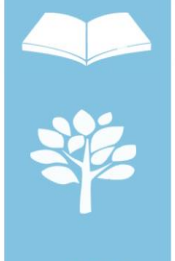

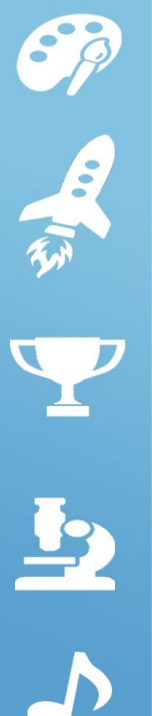

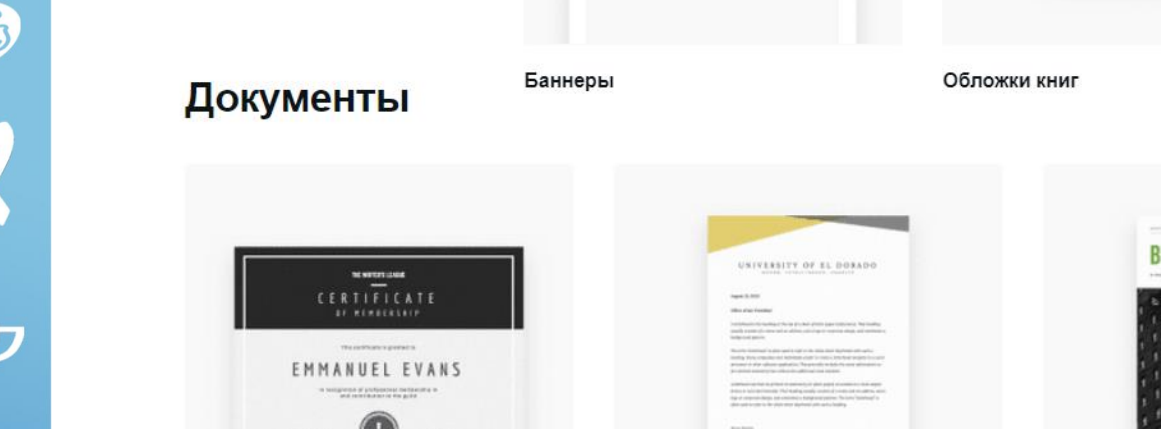

 $\leq$ 

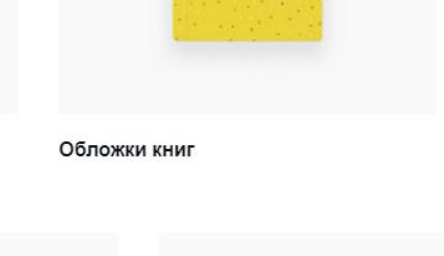

PEN

 $To$ 

PAPER A BOOK JOURNAL

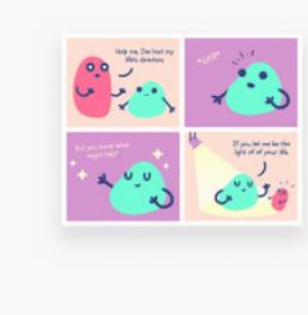

Ленты комиксов

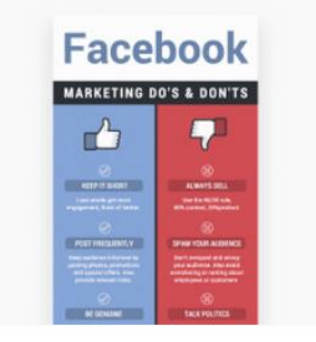

Инфографика

 $\,$ 

 $\,$ 

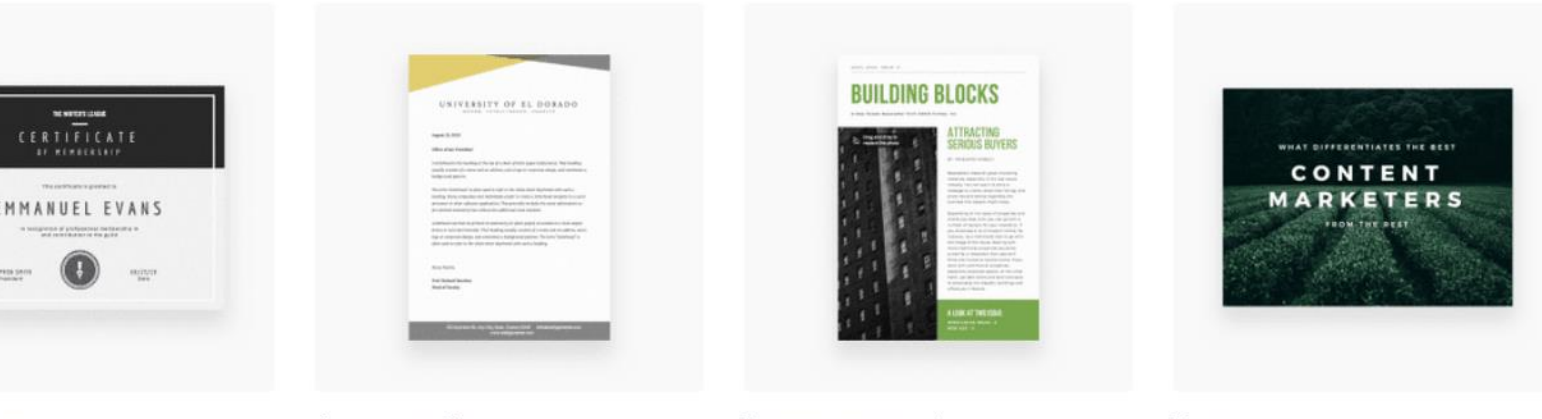

Сертификаты

Фирменные бланки

Блоги и электронные книги

2019

Рассылка новостей

Презентации

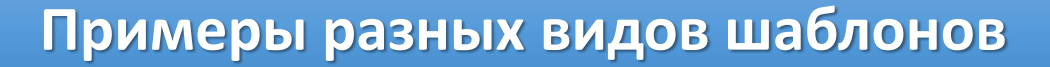

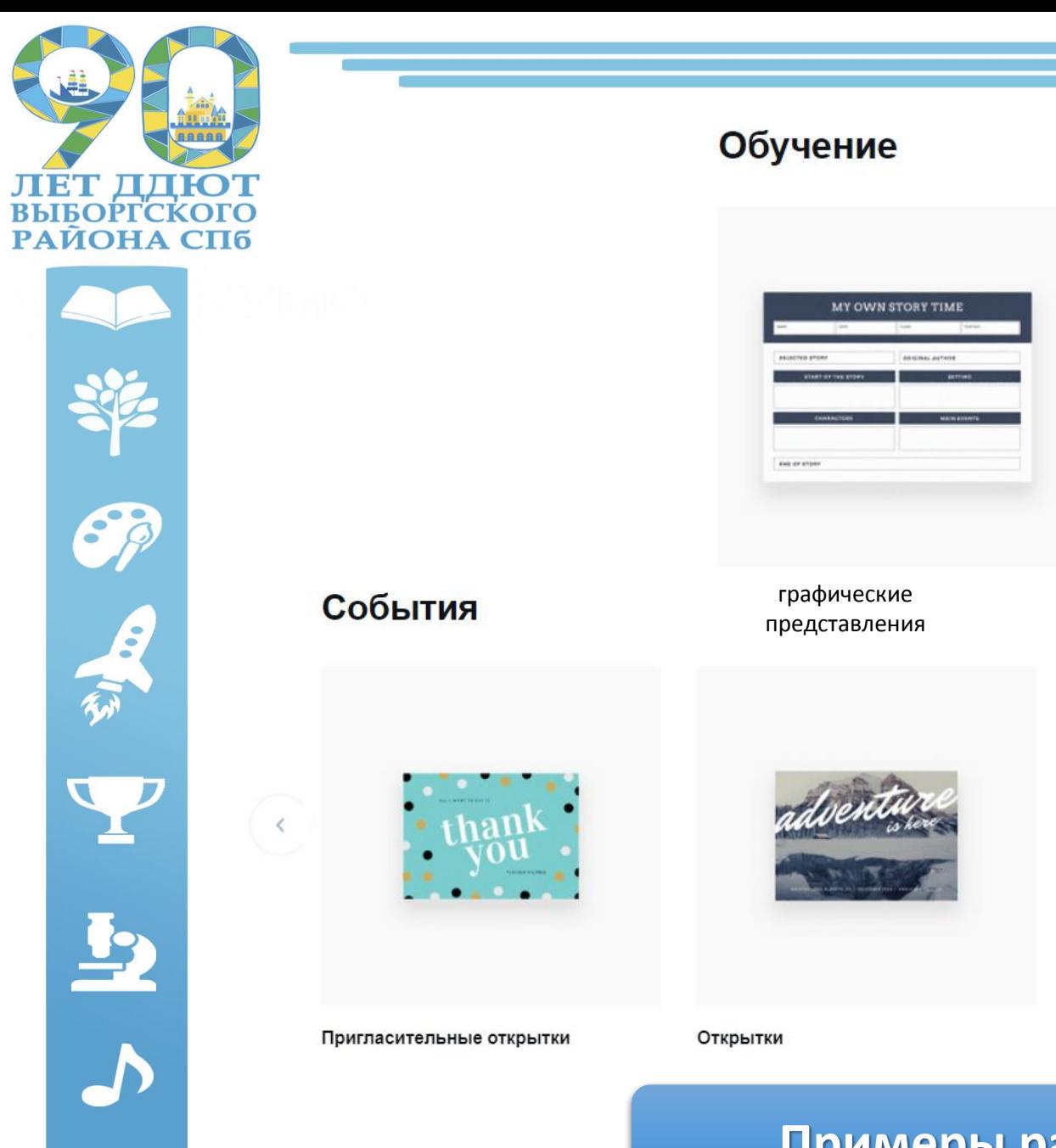

#### **Примеры разных видов шаблонов**

Схемы-мест

Планы уроков

o

 $\frac{1}{2}$ **HIL** o ili

o

E

۰

**LESSON PLAN** 

NOTES

**TABLE** 

Конструктор-выпускного-альбома

**SE** 

 $\,$ 

**NEW TASTE EVERYOU** 

**BEER FESTIVAL** 

Билеты

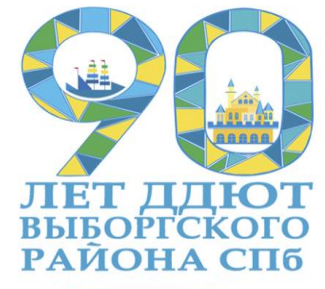

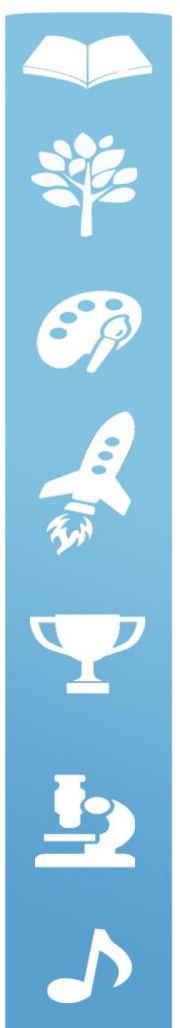

#### Маркетинговые материалы

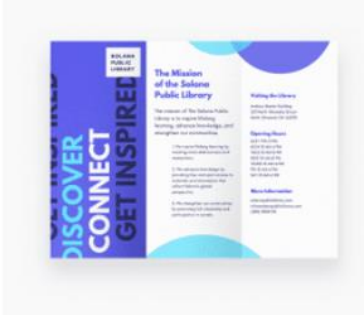

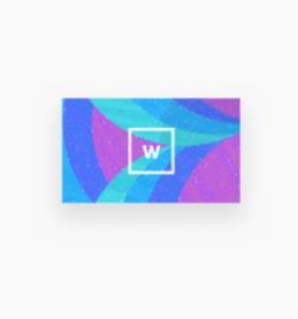

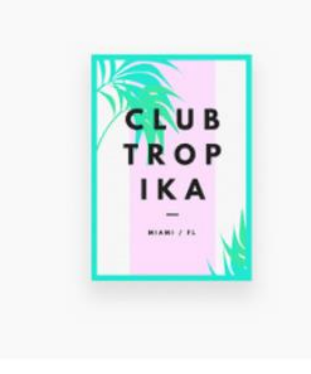

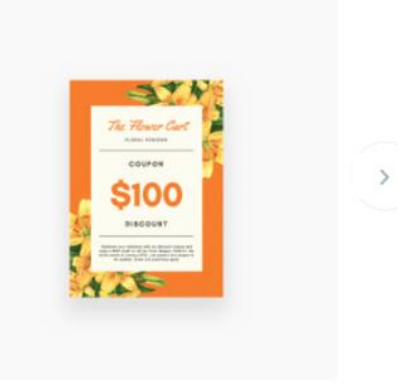

Буклеты

Визитные карточки

Флаеры

Подарочные сертификаты

#### Графики и расписания

#### **Примеры разных видов шаблонов**

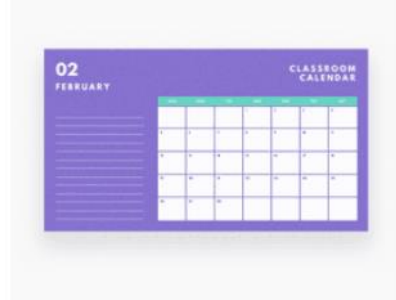

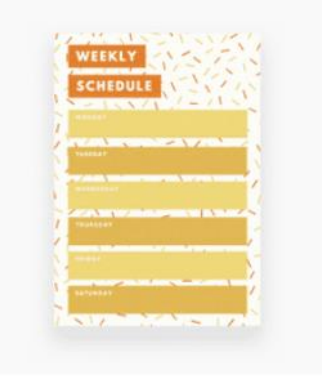

Календари

Еженедельники

# **Canva: как можно использовать?**

**Ведение социальных сетей**

**Визуальные материалы для занятий**

### **Работа с родителями (приглашения, памятки)**

**Рекламные материалы (флаеры, буклеты)**

 $\mathcal{C}$ 

不可

Y

 $\overline{B}$ 

 $\overline{\mathbf{v}}$ 

**Наградные материалы**

**Создание элементов визуальной стилистики объединения**

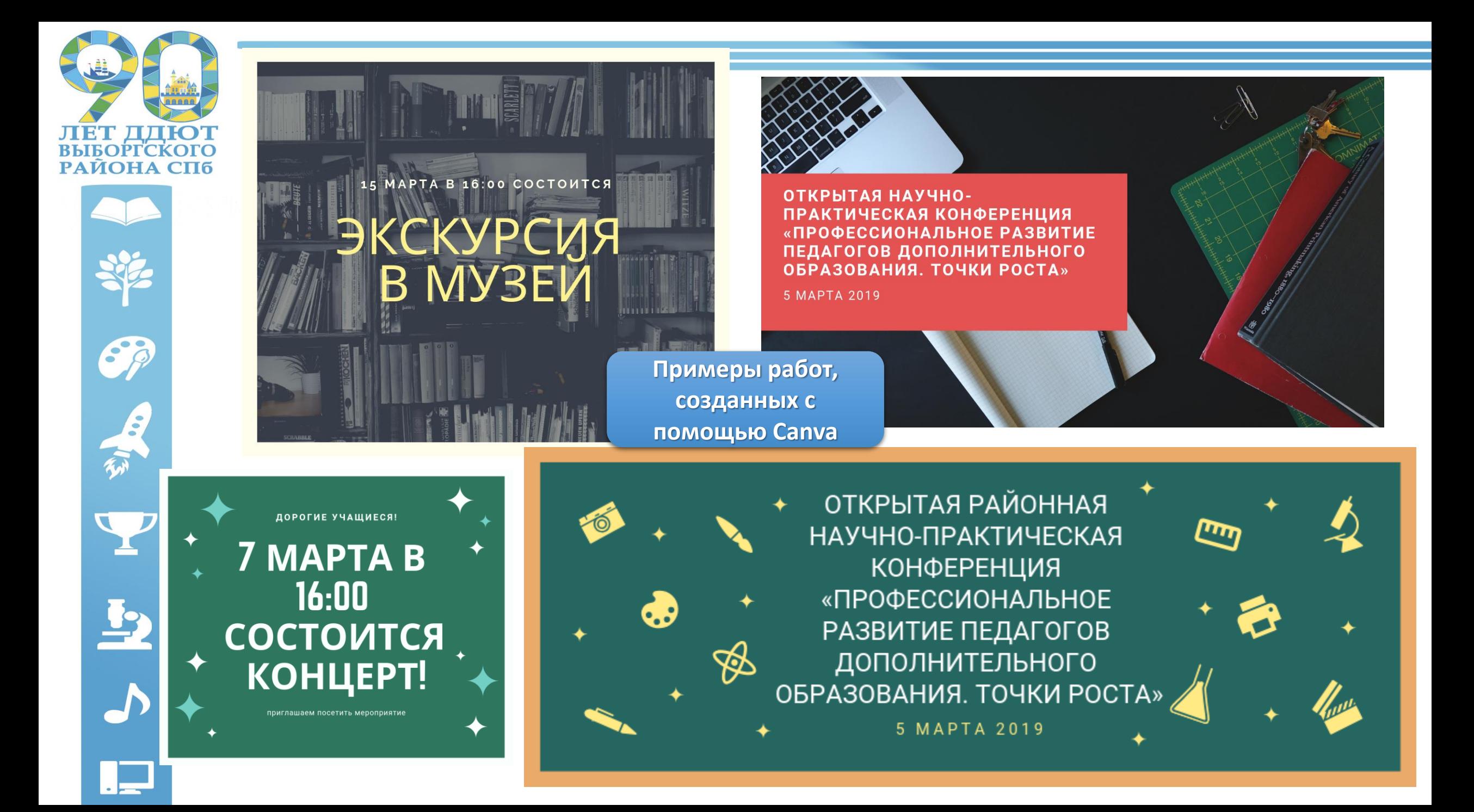

### "DAHTACTMYECKME TBAPU U KAK UX КЛАССИФИЦИРОВАТЬ"

**TBOPYECKAA BCTPEYA** VYEHMYECKOTO HAVYHOTO OБЩЕСТВА 14 OEBPANS 2019

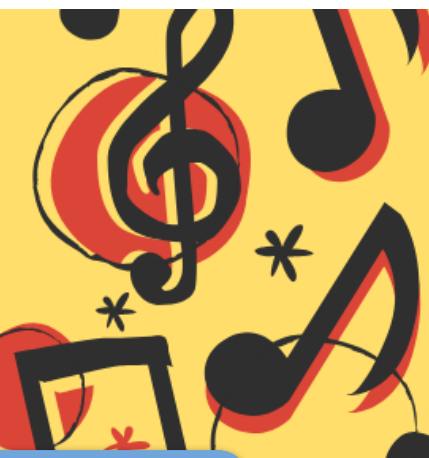

### **BAKHAA** ИНФОРМАЦИЯ!

**Примеры работ, созданных с помощью Canva**

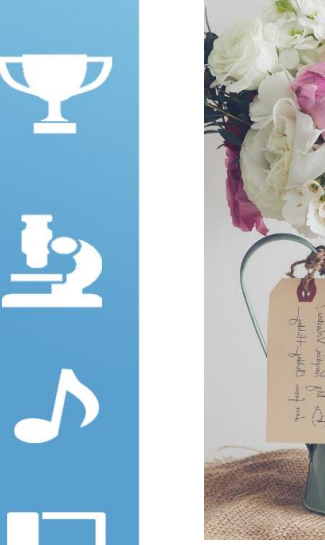

**ЛЕТ I**<br>ВЫБОР

**РАЙОНА** 

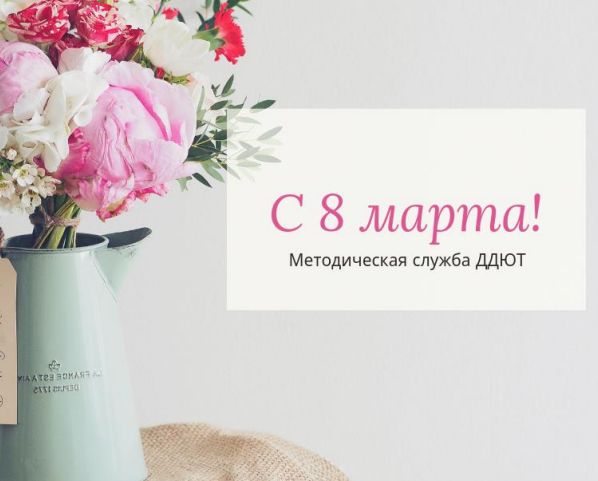

НАВИГАЦИЯ ПО ГРУППЕ #metod\_навигация

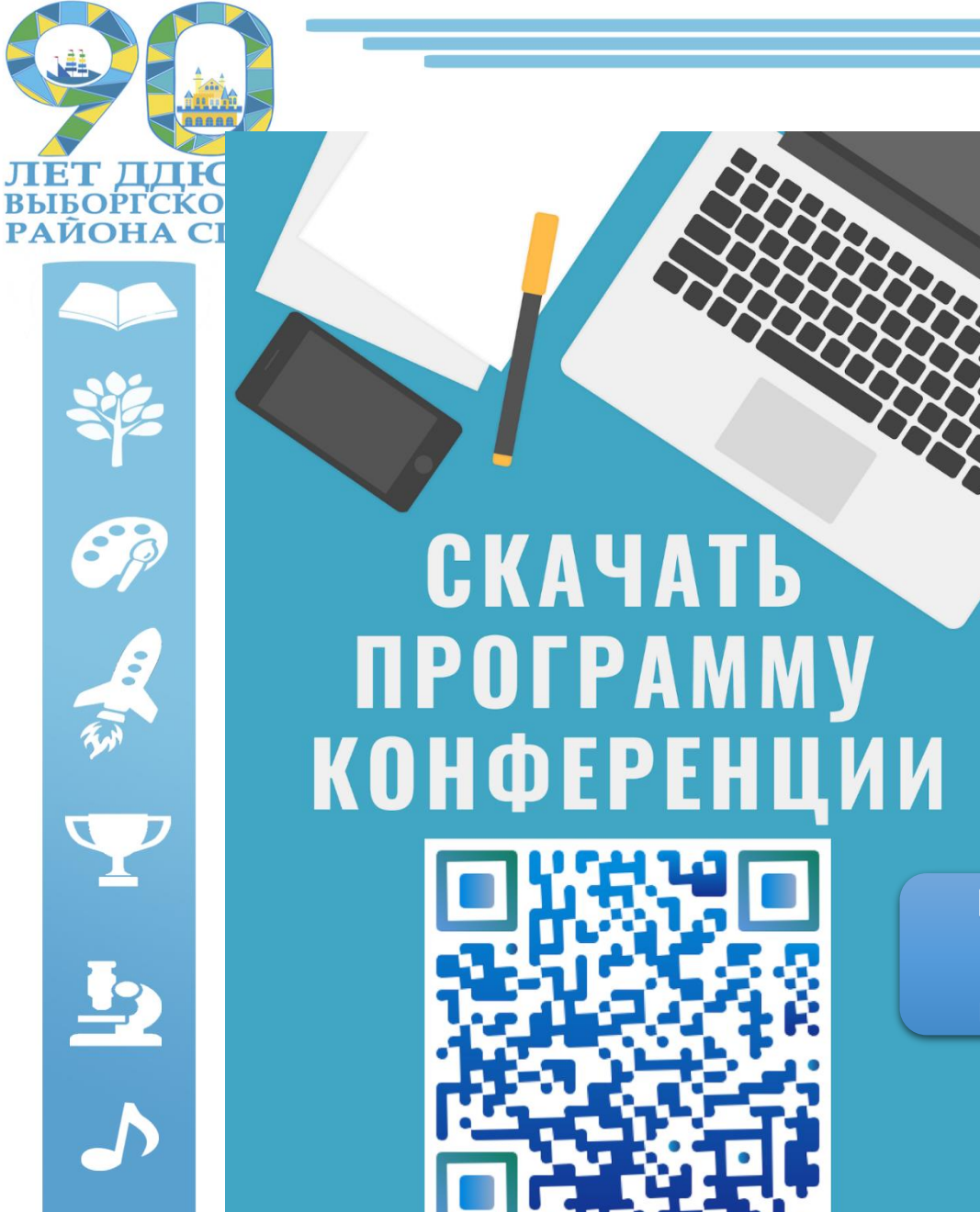

**Примеры работ, созданных с помощью Canva**

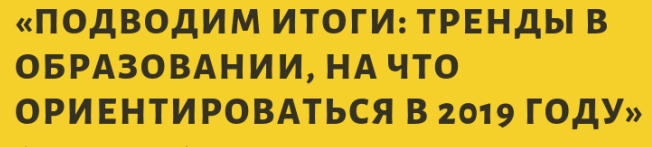

бесплатный вебинар для педагогов

**МЕТОДИЧЕСКАЯ** 

СЛУЖБА ДДЮТ

ПОЛЕЗНЫЕ МАТЕРИАЛЫ<br>ДЛЯ СОВРЕМЕННЫХ ПЕДАГОГОВ

ПОДБОРКА<br>САЙТОВ ДЛЯ<br>РАБОТЫ С PDF

------------

 $\overleftrightarrow{\omega}_{\infty}$ 

M

бесплатные онлайн-инструменты для преобразования и редактирования файлов

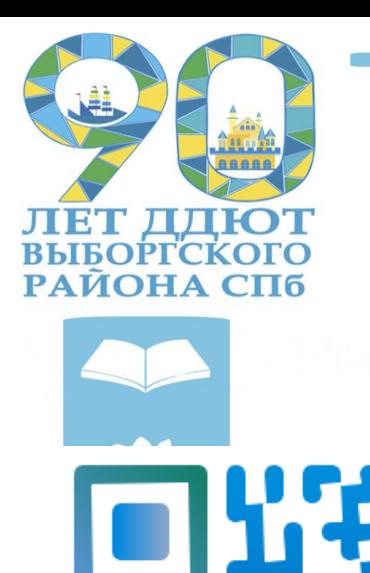

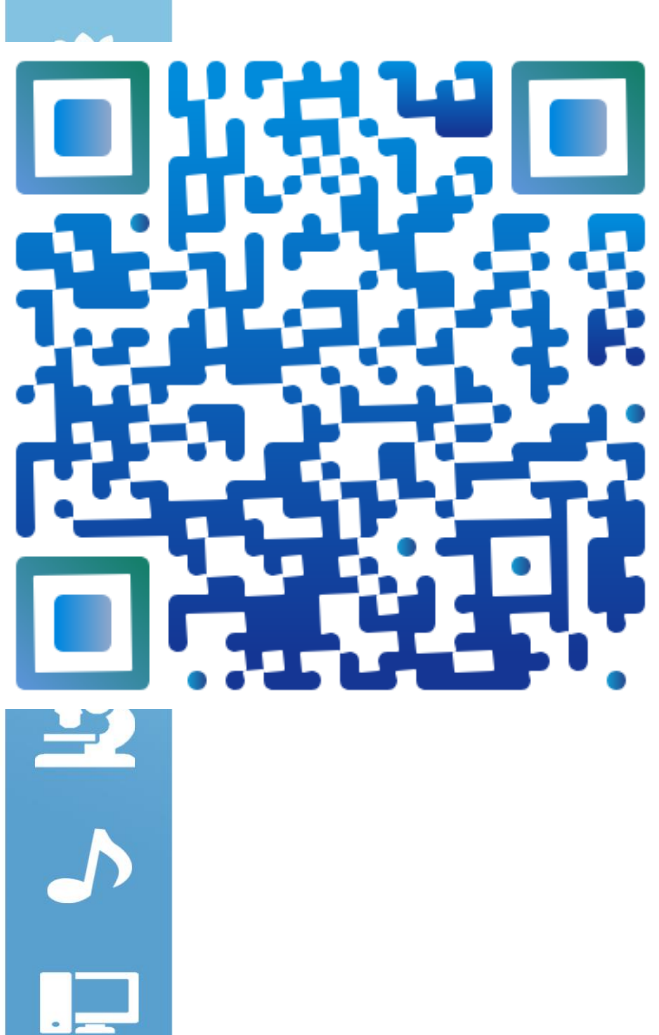

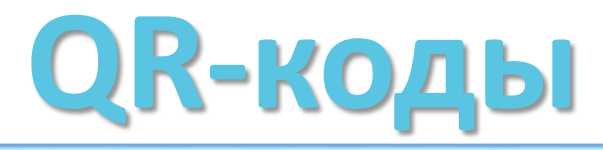

**QR-код (в переводе с английского (***quick response***) означает «быстрый отклик») – это матричный код**

**QR-код позволяет пользователям, обладающим смартфонами, интерактивно получить самую разную информацию на свои мобильные устройства**

**Основное достоинство QR-кода это лёгкое распознавание сканирующим оборудованием, что дает возможность использования в торговле, производстве, логистике**

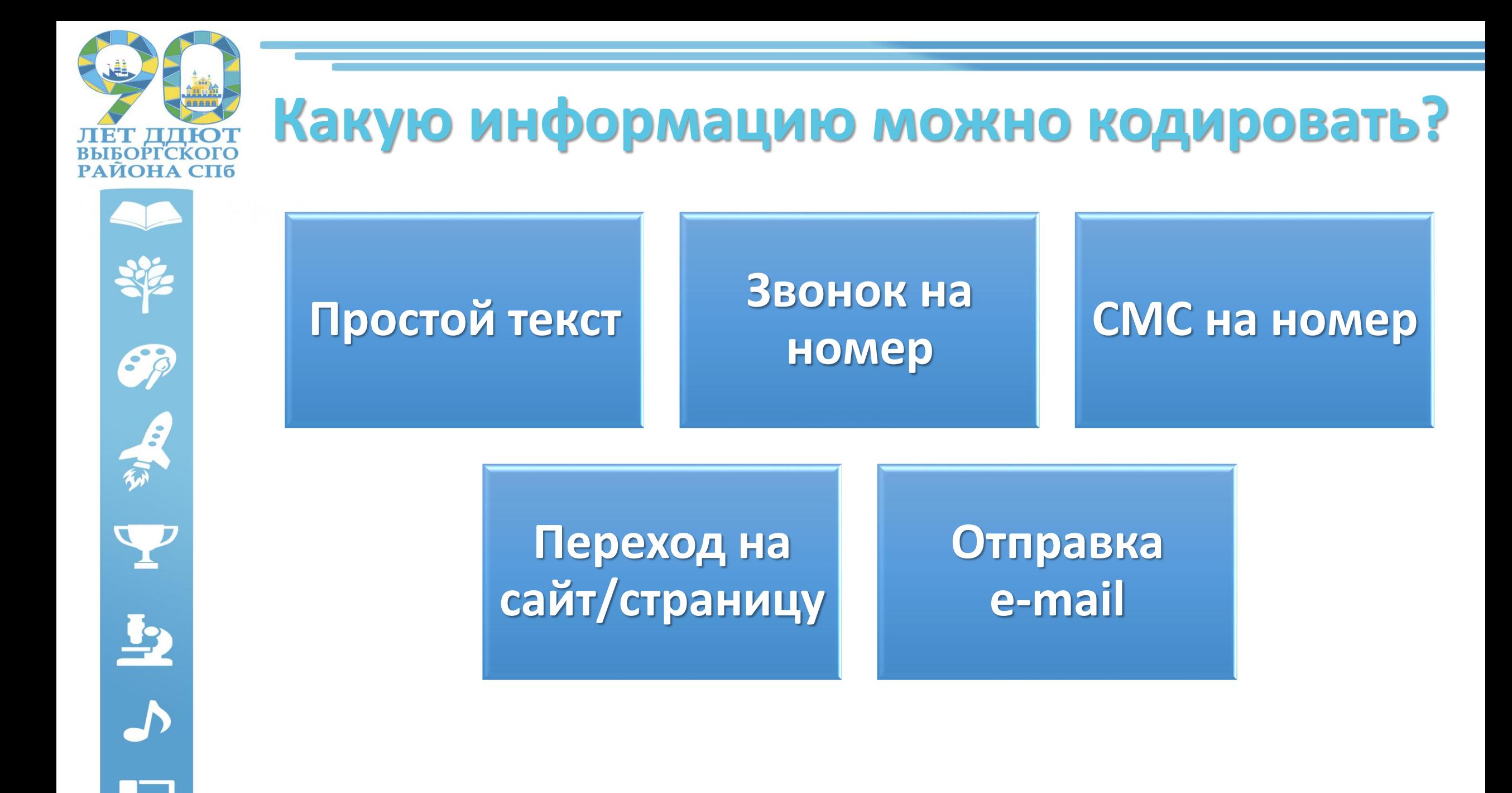

![](_page_20_Figure_0.jpeg)

![](_page_21_Picture_0.jpeg)

# 63 上了  $\mathbf{B}$

# **Преимущества: зачем использовать?**

**усиление мотивации обучаемых к самостоятельной учебно-познавательной деятельности при обучении за счёт дополнительных мотивов игрового, соревновательного, познавательного и др. плана;**

**внедрение в учебный процесс дополнительных (электронных) методических образовательных ресурсов;**

**использование при обучении новых видов учебных поисково-**

**познавательных заданий обобщающей и систематизирующей направленности, активизирующих учебную деятельность учащихся;**

**придать работе над учебным материалом новую организационную форму, привлекательную для учащихся**

![](_page_22_Picture_0.jpeg)

![](_page_22_Picture_1.jpeg)

# **Как создать QR-код?**

С помощью генераторов QR-кодов. Генератор QR-кодов **Creambee** позволяет создавать стандартные типы QR-кодов выполняющих предопределенное действие

 $\left( \left. \right. \right.$ 

![](_page_22_Picture_4.jpeg)

ПРИМЕРЫ БРЕНДИРОВАННЫХ ОК-КОДОВ

созданных в генераторе Creambee

![](_page_22_Picture_7.jpeg)

 $0000$ 

![](_page_23_Picture_0.jpeg)

Заходим на сайт creambee.ru, регистрация не нужна. Выбираем на вкладке «Инструменты» - «Генератор QR-кодов со сливками»

Инструменты ~

Мобильный заказ Мобильный опрос

Интерактивная упаковка

**CINQ SENS** 

О ресторани Галерея

Контакты

Оставить отзыв

Генератор брендированных QR-кодов Конструктор динамических QR-кодов

Конструктор мобильных веб-сайтов Генератор QR-кодов со сливками

Электронные мобильные купоны

Индивидуальное решение "под ключ"

 $\Omega$ 

an Car ☆ 8

18:10

11.03.2019

▲ 图 | ★ 扫 中

![](_page_23_Picture_3.jpeg)

 $x \equiv$ 

 $EN$ 

![](_page_23_Picture_5.jpeg)

![](_page_24_Figure_0.jpeg)

![](_page_25_Picture_0.jpeg)

![](_page_26_Picture_0.jpeg)

![](_page_27_Picture_0.jpeg)

![](_page_28_Picture_0.jpeg)

![](_page_28_Picture_1.jpeg)

# **Программы для считывания кодов**

![](_page_28_Picture_42.jpeg)

OR Scanner: бесплатный сканер

![](_page_28_Picture_4.jpeg)

QR-коды считываются с помощью приложений для смартфонов. Для Android мы рекомендуем приложение «Молния QR-сканер», т.к. оно на русском языке, а также хорошо и быстро считывает разные коды.

![](_page_29_Picture_0.jpeg)

![](_page_29_Picture_1.jpeg)

# <https://learningapps.org/>

## Конструктор интерактивных заданий

# learningApps.org – это:

#### • Выбор готовых упражнений

 $\sim$   $\sim$   $\sim$   $\sim$   $\sim$   $\sim$   $\sim$   $\sim$ **LearningApps.org Q** Поиск **В Все упражнения** Новое упражнение  $BX00$ Для начинающих - Профессиональное образование и повышение квалификации Категория Ступени: (●)  $\bullet$ **• OEЖ • Английский язык** • Инженерное дело • Латинский язык • Религия • Философия • Астрономия • Информатика и ИКТ • Математика • Политика • Русский как • Французский язык иностранный • Биология • Искусство • Методические • Производственный • Химия инструменты • Русский язык труд **• Все категории** • Человеки • Испанский язык • Музыка • Профессиональное - Cnopt окружающая среда • География • История образование • Немецкий язык • Физика • Экономика • Другие языки • Итальянский язык • Психология

#### Пример

![](_page_30_Picture_4.jpeg)

A https://learningapps.org/index.php?overview8ts=8tcategory=08ttool=

**ЛЕТ ДДЮТ**<br>ВЫБОРГСКОГО **РАЙОНА СПБ** 

**CALL SALE** 

 $\frac{1}{2}$ 

![](_page_31_Picture_0.jpeg)

![](_page_31_Picture_2.jpeg)

![](_page_31_Picture_3.jpeg)

 $\frac{1}{2}$ 

### • Создание собственных упражнений

![](_page_31_Picture_19.jpeg)

![](_page_31_Picture_6.jpeg)

![](_page_31_Picture_7.jpeg)

![](_page_31_Picture_20.jpeg)

![](_page_32_Picture_0.jpeg)

![](_page_32_Picture_1.jpeg)

![](_page_32_Picture_2.jpeg)

![](_page_32_Picture_3.jpeg)

 $\overline{\mathbf{A}}$ 

#### • Нади пару – установи соответствие

![](_page_32_Figure_5.jpeg)

![](_page_33_Picture_0.jpeg)

 $\bigcirc$ 

大学上的

• Классификация

![](_page_33_Picture_1.jpeg)

![](_page_34_Picture_0.jpeg)

![](_page_34_Picture_1.jpeg)

## • Хронологическая последовательность

![](_page_34_Picture_3.jpeg)

![](_page_35_Picture_0.jpeg)

![](_page_35_Picture_1.jpeg)

## • Ввод текста

![](_page_35_Figure_3.jpeg)

![](_page_36_Picture_0.jpeg)

**OP SILES SERVICES** 

![](_page_36_Picture_1.jpeg)

## • Кто хочет стать миллионером

![](_page_37_Picture_0.jpeg)

![](_page_38_Figure_0.jpeg)

![](_page_39_Picture_0.jpeg)

Sp

上了

 $\frac{1}{2}$ 

# При регистрации:

• Возможность создавать свои классы

![](_page_39_Picture_21.jpeg)

![](_page_40_Picture_0.jpeg)

![](_page_40_Picture_1.jpeg)

67

![](_page_40_Picture_3.jpeg)

![](_page_40_Picture_4.jpeg)

![](_page_40_Picture_5.jpeg)

![](_page_40_Picture_6.jpeg)

# **Возможности**

- Создавать аккаунты для учащихся
- Добавлять задания в папку объединения
- Смотреть статистику по заданиям

![](_page_40_Picture_38.jpeg)

![](_page_41_Picture_0.jpeg)

Группа ВКонтакте «Методическая служба ДДЮТ»

# **vk.com/ddutmetod**

![](_page_41_Picture_3.jpeg)

![](_page_42_Picture_0.jpeg)

![](_page_42_Picture_1.jpeg)

# **В группе «Вконтакте»:**

Эта презентация Раздаточные материалы

Ссылки на полезные вебинары и ресурсы по данной тематике

![](_page_43_Picture_0.jpeg)

![](_page_43_Picture_1.jpeg)

# **Вопросы можно задать:**

По эл. почте, либо назначить консультацию kseniya.karmaz@bk.ru

В группе ВКонтакте в комментариях к записи с материалами

На следующем занятии (и разобрать что-то подробнее)

![](_page_44_Picture_0.jpeg)

![](_page_44_Picture_1.jpeg)

![](_page_44_Picture_2.jpeg)

Сканируйте QR-код, чтобы перейти в группу

![](_page_44_Picture_4.jpeg)

Сканируйте QR-код, чтобы посетить сайт

![](_page_44_Picture_6.jpeg)

Сканируйте QR-код, чтобы отправить e-mail

# **СПАСИБО ЗА ВНИМАНИЕ!**

194291, г. Санкт-Петербург, ул. Сантьяго-де-Куба, дом. 4, корп. 2. **Телефон/факс:** 8 (812) 510-62-14 **E-mail:** ddutvyborg@gmail.com **Сайт:** www.ddutvyborg.spb.ru **Группа «Вконтакте»:** vk.com/ddutmetod

![](_page_44_Picture_10.jpeg)